## 한국강구조학회 2020 강구조 기술발표회 zoom 사용 안내 (발표자 및 일반 참가자)

\* zoom 사용 시, 별도의 가입은 필요하지 않으며 해당 회의실의 링크만 알면 접속 가능합니다.

1. zoom 접속 프로그램 다운로드

1) 컴퓨터 프로그램 [\(https://zoom.us/download#client\\_4meeting\)](https://zoom.us/download#client_4meeting)

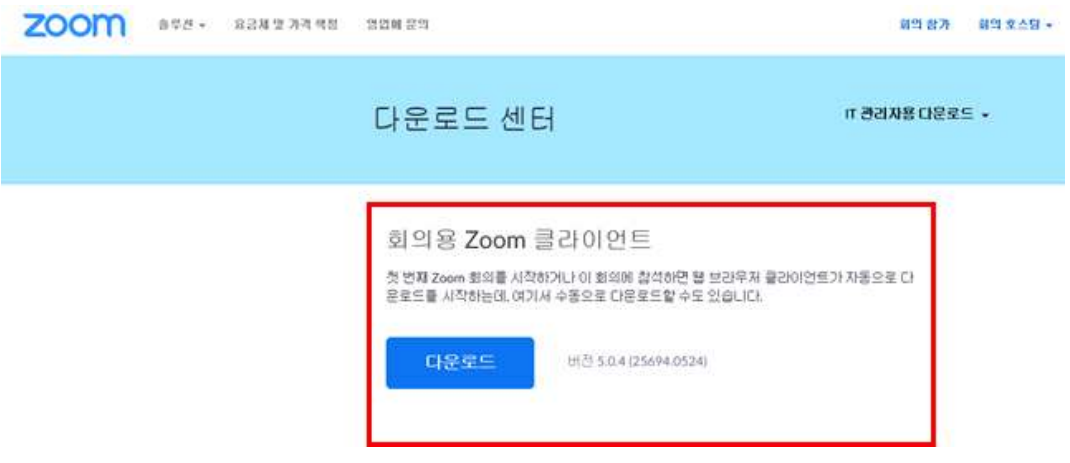

- 2) 모바일 프로그램
- App store : <https://apps.apple.com/kr/app/zoom-cloud-meetings/id546505307>
- google play : <https://play.google.com/store/apps/details?id=us.zoom.videomeetings>

 $\times$ 

2. 접속 시, 본인의 이름을 '이름(소속)'으로 적어주시기 바랍니다.

C Zoom

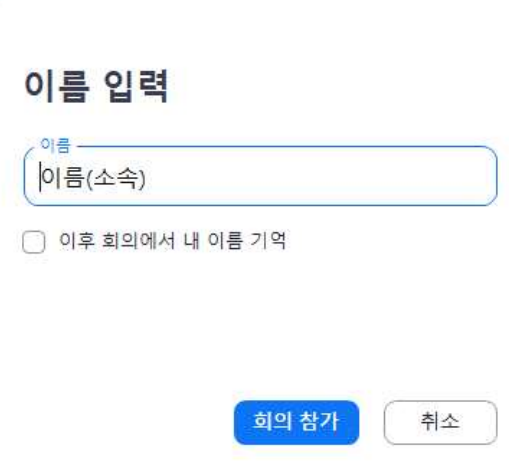

## 3. zoom 화면 안내

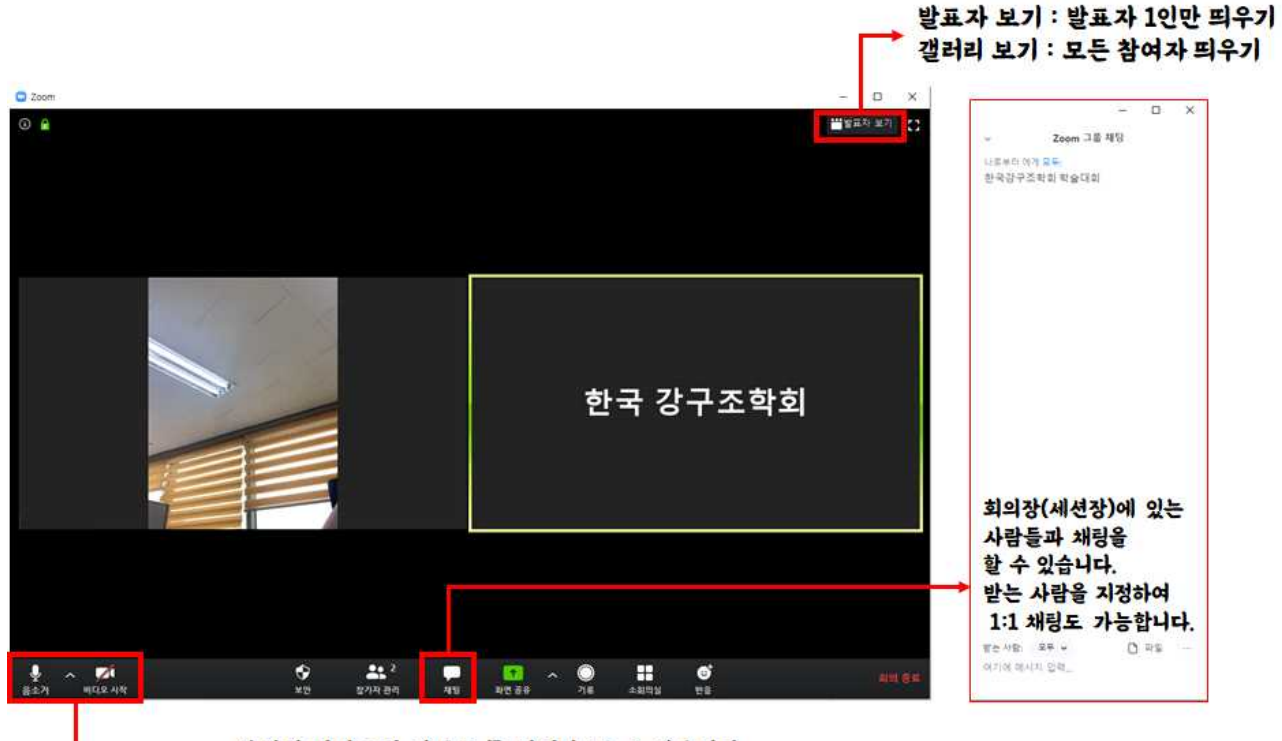

본인의 비디오와 사운드를 켜거나 끌 수 있습니다. 다른 사람의 발표를 들을때는 음소거를 해주세요.

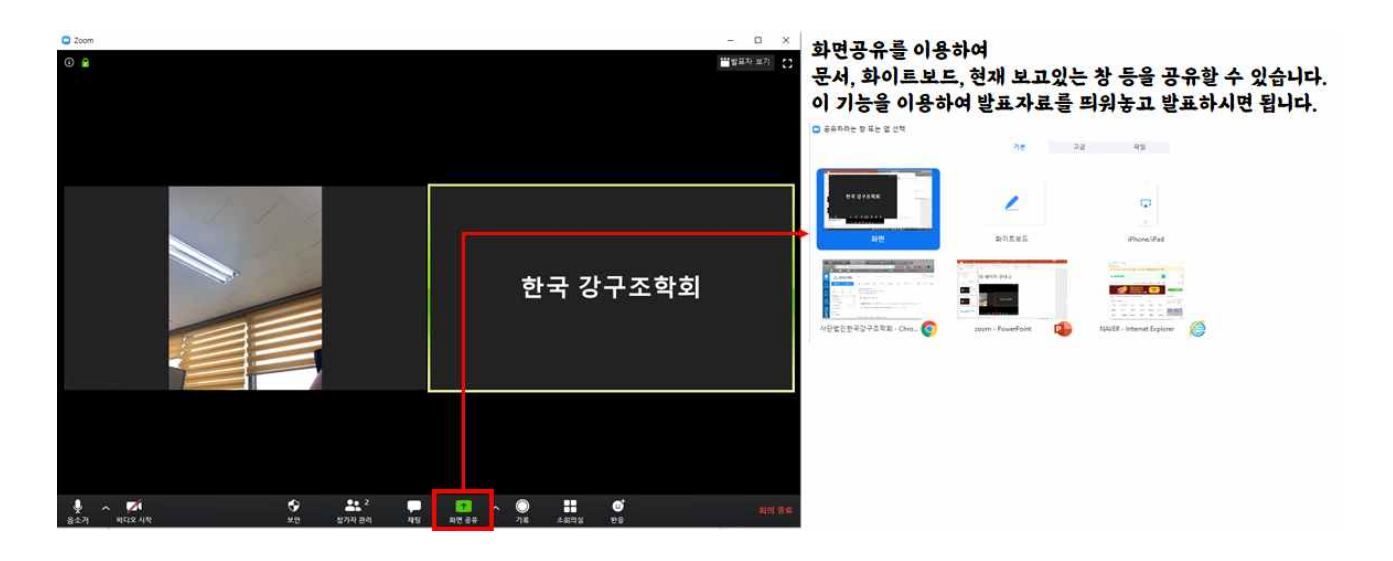

\* 자세한 사용법은 아래 유튜브를 참고바랍니다.

## <유장휴의 zoom사용법 동영상>

- 기초사용법 : https://youtu.be/T2p4dGl8Po0
- zoom궁금증 매뉴얼 : https://youtu.be/1\_iI8Pcl-E8